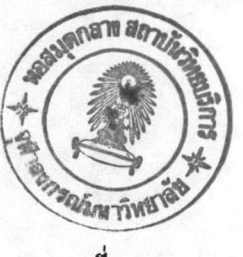

บทที่ 4

# วิธีใช้โปรแกรมสร้างต้นแบบชอนต์แวร์

# หลักการใช้โปรแกรมสร้างต้นแบบซอฟต์แวร์

โปรแกรมสร้างต้นแบบชอฟต์แวร์เป็นเครื่องมือของผู้วิเคราะห์ระบบงาน ใช้ใน การสร้างตัวอย่างชอฟต์แวร์ เพื่อสาธิตวิธีการป้อนข้อมูล, การประมวลผลข้อมูลตลอดจนถึง การพิมพ์ผลลัพธ์รายงานต่างๆ ตามเหตุผลที่กล่าวมาแล้วในบทที่ 1 ดังนั้นการใช้โปรแกรม สร้างต้นแบบซอฟต์แวร์จึงแบ่งออกเป็น 2 ส่วนคือ

> ส่วนของการออกแบบ  $1.$

ผู้วิเคราะห์ทำการออกแบบและกำหนดโครงร่างต่างๆที่เกี่ยวฮ้องกับการทำ งานทุกส่วนของชอฟต์แวร์ ตามความเข้าใจของระบบงานที่วิเคราะห์ได้ในเบื้องต้น โดย มีรายการที่ต้องออกแบบดังต่อไปนี้ คือ

1.1 การรับและแสดงผลช้อมูลในจอภาพ

เพื่อใช้เป็นต้นแบบของการประมวลผลข้อมูลที่เกิดขึ้นในจอภาพ ตัว อย่างเช่น การเก็บช้อมูลลูกค้าของธนาคารแห่งหนึ่ง ทางธนาคารจะกำหนดเลขประจำตัว ให้กับลูกค้าแต่ละรายก่อนที่จะทำการกรอกช้อมูลเช้าคอมพิวเตอร์ ดังรายละเอียดคือ

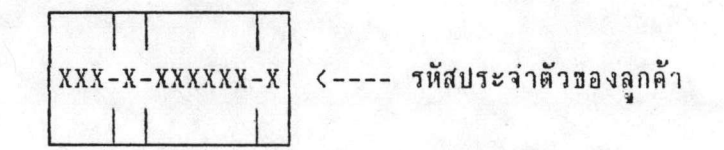

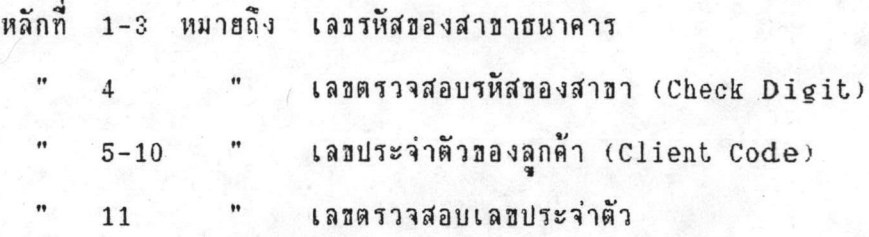

เฉพาะเลขตรวจสอบถ้าเป็นระบบของเอกสาร ผ้าช้ต้องทำการ ค่านวณเลขตรวจสอบด้วยตนเอง แต่ถ้าใช้คอมนิวเตอร์สามารถให้โปรแกรมทำหน้าที่คำนวณ เลขตรวจสอบให้โดยอัตโนมัติ ช่วยทำให้ผู้ใช้กรอกเฉพาะตัวเลขที่เหลือเท่านั้น แต่จะได้ เลขประตัวของลูกค้าที่สมบูรณ์มาใช้งาน เป็นต้น

1.2 การนิมพ์รายงาน

เพื่อใช้เป็นต้นแบบของการพิมพ์ผลลัพธ์และรายงานทางเครื่องพิมพ์

รายการเลือกและชั้นตอนการทำงานของชอนต์แวร์  $1.3$ 

เพื่อให้ผู้ใช้ทดลองเลือกรายการคำสั่งต่างๆ ชิ่งสามารถควบคุม การทำงานของต้นแบบชอฟต์แวร์ที่สร้างเสร็จเรียบร้อยแล้ว รายการเลือกยังแสดงให้เห็น ขอบเขตความสามารถของต้นแบบชอฟต์แวร์ว่าทำอะไรได้บ้าง และผู้ใช้เองมีหน้าที่อย่างไร ในการใช้ชอฟต์แวร์นั้น รวมทั้งเป็นการตกลงเกี่ยวกับข้อความที่ปรากฏอยู่ในรายการเลือก ด้วย ผู้ใช้จึงใม่จำเป็นต้องเสียเวลานึกคำสั่งที่ต้องทำ ในระหว่างการใช้ชอฟต์แวร์หรืออาจ เช้าใจความหมายผิดทำให้เกิดความเสียหายกับงานได้ เช่น การใช้ชอฟต์แวร์ในงานบัญชี ผู้ใช้มีหน้าที่ต้องกรอกตัวเลขบัญชีรายรับ-จ่ายเพื่อให้ชอพต์แวร์น่าไปคำนวณหาผลลัพธ์ สมมติ ว่าช้อความในรายการเลือกเขียนว่า " 1. ENTER DATA " ช้อความนี้ไม่มีความหมาย ในแง่ของบัญชีทำให้ผู้ใช้อาจไม่เช้าใจ แต่ถ้าเปลี่ยนเป็น " 1. POSTING " จะมีความ หมายสำหรับการกรอกตัวเลขบัญชีรายรับ-จ่าย เป็นต้น

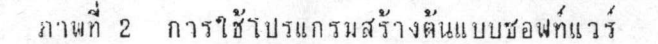

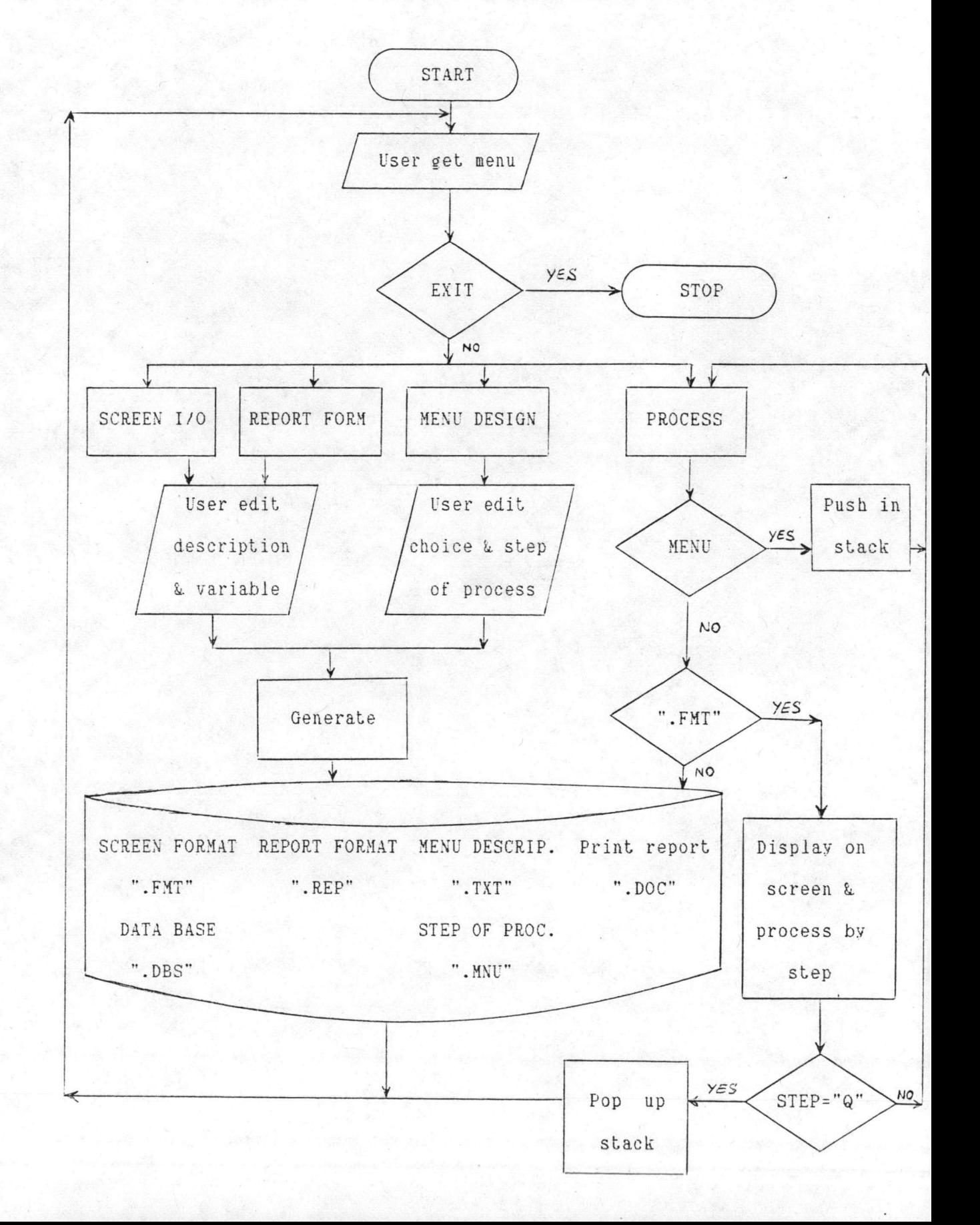

#### 2. ส่วนของการทดลองใช้งาน

หลังจากที่ผู้วิเคราะห์สร้างต้นแบบชอฟต์แวร์เสร็จเรียบร้อยแล้ว สามารถ ให้ผู้ใช้ทำการทดลองประมวลผลข้อมูลได้ โดยเลือกรายการคำสั่งตามที่ออกแบบไว้ด้วยตัว ของผู้ใช้เอง หรือผู้วิเคราะห์จะสาธิตวิธีการใช้ชอพต์แวร์ด้วยตนเองก็ได้

<u>ชั้นตอนการใช้โปรแกรมสร้างต้นแบบชอฟต์แวร์</u>

คำสั่งเริ่มต้นของการใช้งาน

C:\> PROTYPE

หากต้องการใช้ระบบภาษาไทย ให้ทำการบรรจุโปรแกรมภาษาไทยของคอมพิว เตอร์เครื่องนั้นก่อน ต่อจากนั้นจะมีรายการสารบัญคำสั่งหลักปรากฏตามภาพที่ 3

ภาพที่ 3 รายการคำสั่งหลักธองโปรแกรมสร้างต้นแบบชอฟต์แวร์

SCREEN I/O DESIGN REPORT FORM DESIGN MENU OPERATION DESIGN PROCESS PROTOTYPE EXIT TO SYSTEM

PLEASE SELECT MENU BY CURSOR

การเลือกรายการสามารถใช้วิธีเลื่อนตัวชี้ตำแหน่ง (Cursor) ไปยังรายการที่ ต้องการแล้วกดปุ่มรับฮ้อมูล เพื่อเริ่มต้นการใช้งานตามความหมายดังต่อไปนี้

#### SCREEN I/O DESIGN  $1$ .

จุดประสงค์ของการใช้งานเพื่อออกแบบโครงร่างของการกรอกข้อมูล และ แสดงฮ้อมูลตลอดจนถึงผลลัพธ์ต่างๆที่เกิดชิ้นระหว่างการนำต้นแบบมาใช้งาน โครงร่างที่ สร้างชั้นนี้สามารถใส่ตัวอักษร ตัวเลข ตาราง ตัวแปรสำหรับรับหรือแสดงผลช้อมูลและ สูตรการคำนวณสำหรับตัวแปรที่เป็นผลลัพธ์ ซึ่งสามารถทำได้ในแบบแก้ไขข้อความได้ทั้งจอ ภาพคือ เลื่อนตัวชี้ตำแหน่งไปยังตำแหน่งต่างๆในจอภาพ แล้วกรอกช้อความได้ทันที โดยใช้ ปุ่มฟังก์ชัน (Function Key) ที่จำเบ็นดังนี้คือ

## 1.1 ปุ่มพึงก์ชัน F1

เลิกการใช้งานและกลับคืนรายการสารบัญคำสั่งหลักของโปรแกรม สร้างต้นแบบชอฟต์แวร์ ตามภาพที่ 3

#### 1.2 ปุ่มพึงก์ชัน F2

เพื่อทำการบันทึกรายละเอียดต่างๆ ที่ผู้วิเคราะห์สร้างไว้ในจาน แม่เหล็ก ซึ่งจะต้องตั้งชื่อแพ้มช้อมูลไม่เกิน 8 ตัวอักษร หลังจากนั้นจะได้แพ้มช้อมูล 2 ชนิด ตามหลักการและเหตุผลในบทที่ 3 ถ้าผู้วิเคราะห์เห็นว่าต้องการตกแต่งแก้ไขสิ่งใดอีก ก็ยัง สามารถดำเนินการต่อไปได้ตามปกติแต่จะต้องกดปุ่มฟังก์ชัน F2 นี้เสมอ หลังจากที่ดำเนิน การเสร็จเรียบร้อยแล้ว

## 1.3 ปุ่มพึงก์ฮัน F3

ใช้สำหรับบรรจุแพ้มรายละเอียดการรับ และแสดงผลทางจอภาพที่ สร้างไว้แล้วกลับมาแก้ไขอึก โดยจะต้องระบุชื่อของแพ้มที่มีสกุลเป็น ".FMT" เท่านั้น

1.4 ปุ่มฟังก์ชัน F4

ใช้ในกรณีที่ผู้วิเคราะห์ต้องการกำหนดตัวแปรสำหรับเก็บข้อมูลหรือ แสดงผลลัพธ์ในจอภาพ โดยมีรายละเอียดที่ต้องระบุตามที่โปรแกรมต้องการ ดังนี้คือ

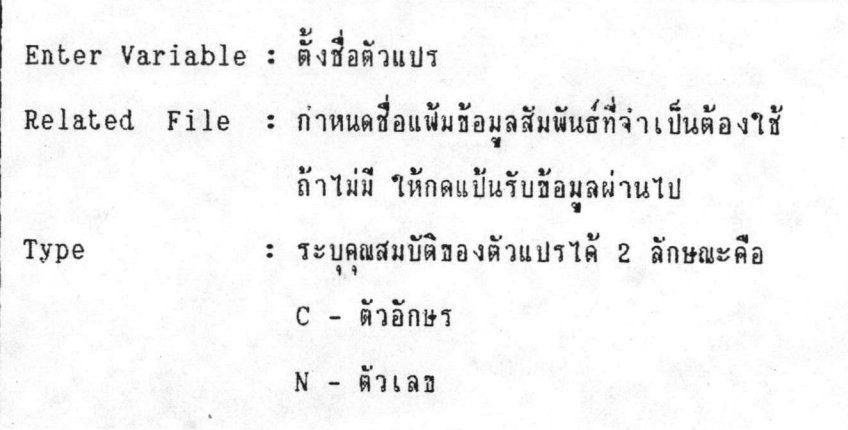

ตำแหน่งปัจจุบันของเคอร์เชอร์จะถือเป็นจุดเริ่มต้นของตัวแปร ต่อ จากนั้นให้ใช้เครื่องหมาย <- หรือ -> เพื่อกำหนดขอบเขตความกว้างของตัวแปร จนกว่า จะกดปุ่มพังก์ชัน F4 อีกครั้งหนึ่ง จึงจะถือว่าจบการกำหนดตัวแปร

สำหรับตัวแปรที่เคยกำหนดไว้แล้ว ถ้าต้องการปรับปรุงแก้ไขราย ละเอืยดบางประการ เช่น ขนาดความจุช้อมูลเป็นต้นสามารถทำใต้โดยเลื่อนเคอร์เซอร์ไป 7ว้ในตำแหน่งของตัวแปรนั้นก่อนแล้ว จึงกดปุ่มพังก์ชัน F4 ช้ำลงไปอีกเพื่อจะได้ตอบคำถาม ต่างๆตามคำถามข้างต้น รวมทั้งแก้ไขขอบเขตของตัวแปรด้วยวิธีการเดิม

1.5 ปุ่มฟังก์ชัน F5

เพื่อยกเลิกหรือลบตัวแปรที่เคยกำหนดไว้แล้ว าด ตาะต้องเลื่อน เคอร์เซอร์ไปฮังตำแหน่งของตัวแปรนั้นก่อน ถ้าเคอร์เซอร์อฮู่นอกส่วนที่เป็นตัวแปร การกด ปุ่มฟังก์ชัน F5 จะไม่มีผลใดๆทั้งสิ้น การลบตัวแปรนี้จะลบทั้งชื่อ ชนิด ขนาด และชื่อแพ้มข้อ มูลสัมพันธ์ให้ในคราวเดียวกัน

## 1.6 ปุ่มฟังก์ชัน F6

ใช้สำหรับกำหนดสูตรการคำนวณของตัวแปรที่ตั้งชื่อไว้แล้ว ซึ่งประ กอบด้วยชื่อของตัวแปรอื่น (ชนิดตัวเลข) ตัวเลข และเครื่องหมายทางคณิตศาสตร์ ดังนี้คือ

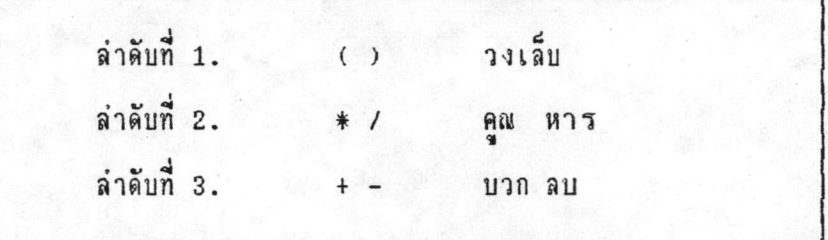

1.7 ปุ่มพึงก์ฮัน F7

เพื่อยกเลิกสุตรการคำนวณที่กำหนดไว้ในตัวแปร โดยจะต้องเลื่อน เคอร์เชอร์ไปไว้ตรงตำแหน่งของตัวแปรนั้นเสียก่อน มิฉะนั้นการกดปุ่มฟังก์ชัน F7 จะไม่มี ผลใดๆทั้งสิ้น การยกเลิกสูตรนี้จะไม่ทำให้คุณสมบัติต่างๆของตัวแปรนั้นสูญหายไป เช่น ชื่อ ตัวแปรจะฮังคงเหมือนเดิม ขนาดความจุข้อมูลเท่าเดิม เป็นต้น

 $1.8$  การทำตาราง

้เพื่อความเป็นระเบียบ หรือความสะดวกของการมองรายละเอียด ในจอภาพ ผู้วิเคราะห์สามารถชืดเส้นตารางแบบเส้นเดี่ยวได้ ดังนี้คือ

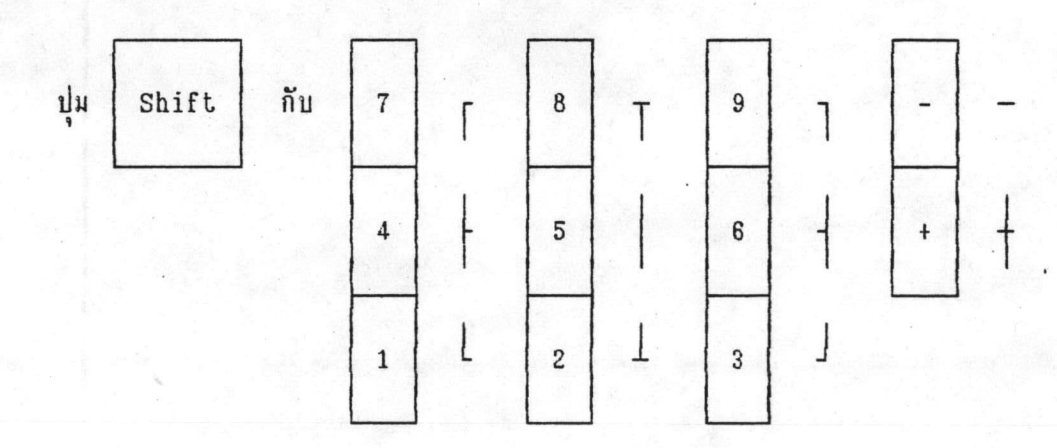

#### ทอบเทตจำกัดทองการใช้งาน

1.9 ออกแบบโครงร่างของการรับ หรือนำเสนอช้อมูลได้ทั้งภาษาไทย และอังกฤษตามวิธีการใช้งานของโปรแกรมควบคุม (Driver) ที่ใช้ร่วมกับโปรแกรมสร้าง ด้นแบบชอฟต์แวร์ในขณะนั้น

1.10 การออกแบบโครงร่างต่างๆสามารถทำได้ไม่เกิน 24 บรรทัด บรรทัดละไม่เกิน 80 ตัวอักษร

1.11 การตั้งชื่อแฟ้มฮ้อมูลยาวไม่เกิน 8 ตัวอักษร เป็นภาษาอังกฤษ ตามหลักของดอส

1.12 การตั้งชื่อตัวแปรยาวได้ไม่เกิน 8 ตัวอักษรเป็นภาษาอังกฤษและ ห้ามเว้นวรรค หรือใช้สัญญลักขณ์พิเศษ

1.13 ขนาดความกว้างของตัวแปรต่างๆที่จะสามารถรับ หรือแสดงผล ข้อมูลต้องไม่เกิน 80 หลักหรือไม่เกินความกว้างของจอภาพ นับตั้งแต่จุดเริ่มต้นของตัวแปร เบ็นต้นไป

1.14 ขณะที่ใบรแกรมทำการเก็บบันทึกใครงสร้างของแพ้มฐานข้อมูลถ้า แฟ้มข้อมูลนั้นมีข้อมูลเก่าอยู่แล้ว โปรแกรมจะทำการลบข้อมูลเก่าออกทั้งหมด โดยอัตโนมัติ

> REPORT FORM DESIGN  $2.$

จุดประสงค์ของการใช้งานเพื่อออกแบบโครงร่างของการพิมพ์รายงานจากข้อมูล ที่มีอยู่ในแฟ้มฐานฮ้อมูลโดยการกรอกฮ้อความ หรือชื่อตัวแปรที่มีอยู่ในแฟ้มฐานฮ้อมูลนั้นๆ และสามารถทำได้แบบแก้ไขได้ทั้งจอภาพ เช่นเดียวกับข้อ 1. โดยมีปุ่มพังก์ชันที่จำเป็นดังนี้

#### 2.1 ปมพึงก์ชัน F1

เลิกการใช้งานและกลับคืนรายการสารบัญคำสั่งหลักของโปรแกรม สร้างต้นแบบชอฟต์แวร์ ตามภาพที่ 3

## 2.2 ปุ่มฟังก์ฮัน F2

เพื่อทำการบันทึกรายละเอียดต่างๆ ที่ผู้วิเคราะห์สร้างไว้ในจาน แม่ เหล็กซึ่งจะต้องตั้งชื่อแฟ้มข้อมูลให้ตรงกับชื่อแฟ้มฐานข้อมูล ตามหลักการและเหตุผลใน บทที่ 3 แต่ถ้าผู้วิเคราะห์เห็นว่าจำเป็นต้องการตกแต่งแก้ไขสิ่งใด ก็สามารถดำเนินการต่อ ไปได้ตามปกติ แต่จะต้องกดปุ่มฟังก์ชัน F2 นี้เสมอ หลังจากที่แก้ไขเสร็จเรียบร้อยแล้ว

2.3 ปุ่มพึงกชีน F3

ใช้สำหรับบรรจุแพ้มรูปแบบการพิมพ์รายงานที่สร้างไว้แล้วกลับมา แก้ไขอีกโดยจะต้องระบุชื่อของแฟ้มที่มีสกุลเป็น ".REP" เท่านั้น

## 2.4 ปุ่มพึงก์ชัน F4

สำหรับกำหนดตัวแปรชิ่งเป็นเขตข้อมูลที่มีอยู่ในแพ้มฐานข้อมูล หรือ ตัวแปรพิเศษที่ตั้งชิ้นใหม่เพื่อคำนวณหาผลลัพธ์ตามสูตรที่กำหนดไว้ โดยมีรายละเอียดที่ต้อง ระบุตามที่โปรแกรมต้องการ ดังนี้คือ

> Enter Variable : กำหนดชื่อตัวแปร : กำหนดชนิดของตัวแปร Type

ชื่อตัวแปรที่ผู้วิเคราะห์กำหนดให้นี้ ตามปกติจะต้องเป็นชื่อเดียวกับ เขตข้อมูล แต่ถ้าตั้งชื่อใหม่ โปรแกรมจะถือว่าเป็นตัวแปรพิเศษทันที ผู้วิเคราะห์ต้องกำหนด สูตรการคำนวณในภายหลัง ถ้าไม่กำหนดไว้ โปรแกรมจะถือว่าเป็นเขตช้อมูลว่าง (Blank Field) ส่วนขนาดความกว้างของตัวแปรให้ใช้เครื่องหมาย <- หรือ -> เพื่อเป็นการกำ หนดจนกว่าจะกดปุ่มพังก์ชัน F4 อีกครั้งหนึ่ง จึงถือว่าจบการกำหนดตัวแปร ในกรณีที่ขนาด ความกว้างของตัวแปรสั้นกว่าความจุของเขตข้อมูล การพิมพ์รายงานจะตัดช้อมูลส่วนเกินกิ้ง 1ป**าดยอัตานมัติ** 

# 2.5 ปุ่มพึงก์ชัน F5

ใช้สำหรับยกเลิกหรือลบตัวแปรที่เคยกำหนดไว้แล้วโดยผู้ใช้จะต้อง เลื่อนเคอร์เซอร์ ไปยังตำแหน่งของตัวแปรนั้นเสียก่อน

## 2.6 ปุ่มฟังก์ฮัน F6

ใช้สำหรับกำหนดสูตรการคำนวณของตัวแปรพิเศษ โดยใช้วิธีการ และเครื่องหมายเหมือนข้อ 1.6 กับพึงก์ชันการคำนวณพิเศษให้ใช้ 2 พังก์ชัน คือ

> หาผลรวมของเขตข้อมูลในระเบียนเดียวกัน 2.6.1 SUM 2.6.2 TOTAL หาผลรวมของเขตข้อมูลต่างระเบียนกัน

2.7 ปุ่มฟังก์ชัน F7

เพื่อยกเลิกสูตรคำนวณที่กำหนดไว้ในตัวแปรพิเศษ ชิ่งผู้วิเคราะห์ จะต้องเลื่อนเคอร์เชอร์ไปไว้ตรงตำแหน่งของตัวแปรพิเศษนั้นเสือก่อน มิฉะนั้นการกดบ่ม พึงก์ชัน F7 จะไม่มีผลใดๆ การยกเลิกสูตรจะไม่ทำให้ชื่อและขนาดของตัวพิเศษสูญหายไป

 $2.8$  การทำตาราง

ใช้วิธีการและปุ่มฟังก์ชันเหมือนกับข้อ 1.8

### ทอบเทตจำกัดทองการให้งาน

2.9 สามารถออกแบบโครงร่างการพิมพ์รายงานได้ทั้งภาษาไทย และ อังกฤษตามวิธีใช้งานของโปรแกรมควบคุมภาษาไทยที่ใช้อยู่ในขณะนั้น

2.10 การออกแบบสามารถทำได้บรรทัดละไม่เกิน 132 ตัวอักษร

2.11 การตั้งชื่อแพ้มข้อมูลยาวไม่เกิน 8 ตัวอักษร เป็นภาษาอังกฤษ ตามหลักของดอส

2.12 การตั้งชื่อตัวแปรยาวได้ไม่เกิน 8 ตัวอักษรเป็นภาษาอังกฤษและ ห้ามเว้นวรรค หรือใช้สัญญลักซณ์พิเศษ

2.13 พนาดความกว้างของตัวแปรอาจสั้น หรือยาวกว่าขนาดของเขต ช้อมูลที่กำหนดไว้ในแพ้มฐานช้อมูลก็ได้ แต่ต้องไม่เกิน 80 ตัวอักษร

3. MENU OPERATION DESIGN

จุดประสงค์ของการใช้งาน เพื่อออกแบบช้อความคำอธิบายของรายการ เลือกและชั้นตอนการปฏิบัติงานของแต่ละรายการนั้น ซึ่งผู้วิเคราะห์สามารถทำได้แบบแก้ไข ได้ทั้งจอภาพเช่นเดียวกับการออกแบบชอฟต์แวร์ส่วนอื่นๆที่กล่าวแล้วข้างต้น โดยมีปุ่มฟังก์ชัน ที่จ่าเป็นต้องใช้ดังนี้ คือ

3.1 ปุ่มพึงก์ชัน F1

้เลิกการใช้งานและกลับคืนรายการสารบัญคำสั่งหลักของโปรแกรม สร้างต้นแบบชอฟต์แวร์ ตามภาพที่ 3

## 3.2 ปุ่มฟังก์ชัน F2

เพื่อทำการบันทึกรายละเอียดต่างๆ ที่ผู้วิเคราะห์สร้างไว้ในจาน แม่เหล็กชึ่งจะต้องตั้งชื่อแพ้มข้อมูลไม่เกิน 8 ตัวอักษร หลังจากนั้นจะได้แฟ้มข้อมูล 2 ชนิด ตามหลักการและเหตุผลในบทที่ 3 ถ้าผู้วิเคราะห์เห็นว่า ต้องการตกแต่งแก้ไขสิ่งใดอีกก็ สามารถดำเนินการต่อไปได้ตามปกติ แต่จะต้องกดปุ่มพังก์ชัน F2 นี้เสมอ หลังจากที่ดำเนิน การเสร็จเรือบร้อยแล้ว

## 3.3 ปุ่มพึงก์ฮัน F3

ใช้สำหรับบรรจุแฟ้มเก็บรายละเอียดของรายการเลือกที่สร้างไว้ แล้วกลับมาแก้ไขอีก โดยจะต้องระบุชื่อของแพ้มที่มีสกุลเบ็น ".TXT" เท่านั้น

## 3.4 ปุ่มฟังก์ฮีน F4

ใช้สำหรับกำหนดตัวแปรพิเศษ เพื่อรอรับคำสั่งการเลือกของผู้ใช้ พร้อมกั้งจะกำหนดตำแหน่งของเคอร์เชอร์ ที่จะปรากฏบนจอภาพในขณะที่ผู้ใช้ต้องการเลือก รายการคำสั่ง ตัวแปรพิเศษนี้ไม่ต้องมีการตั้งชื่อ โปรแกรมจะตั้งให้เป็น "CUR\_POS" โดย อัตโนมัติ แต่ต้องมีการกำหนดขนาดความกว้างของตัวแปรโดยใช้เครื่องหมาย <- หรือ -> เพื่อกำหนดขอบเขตความกว้างได้ไม่เกิน 2 ตัวอักษร จนกว่าจะกดปุ่มฟังก์ชัน F4 อีกครั้ง หนึ่ง จึงจะจบการกำหนดตัวแปรพิเศษ

3.5 ปุ่มพึงก์ชัน F5

เพื่อยกเลิกหรือลบตำแหน่งของตัวแปรพิเศษที่เคยกำหนดไว้แล้ว

3.6 ปุ่มพึงก์ฮัน F6

ใช้กำหนดชั้นตอนการประมวลผลช้อมูลของรายการเลือก ตามที่ วิเคราะห์ระบบงานไว้ โดยกรอกรายละเอียดตามที่โปรแกรมต้องการ ดังนี้คือ

> Enter Menu : ตัวเลขหรืออักษรประจำรายการ : ชื่อแพ้มของการแสดงผลในจอภาพหรือรายการเลือก File : ขั้นตอนการประมวลผลช้อมูล Step

เฉพาะชั้นตอนการประมวลผลช้อมูล (Step) จะกำหนดให้ปฏิบัติ งานได้ไม่เกิน 8 อย่าง ต่อ 1 รายการเลือก ส่วนชื่อแฟ้มจำเป็นต้องระบุสกุลด้วยเพื่อป้อง ก็นความผิดพลาดในการประมวลผล

3.7 ปุ่มฟังก์ชัน F7

เพื่อยกเลิกรายการเลือก รวมทั้งขั้นตอนการประมวลผลข้อมูลแบบ ต่างๆที่กำหนดไว้แล้ว

 $3.8$  การทำตาราง

ใช้วิธีการและปุ่มพังก์ชันเหมือนกับข้อ 1.8

ทอบเทตจำกัดทองการใช้งาน

สามารถออกแบบคำอธิบายของรายการเลือก ได้ทั้งภาษาไทยและ  $3.9$ อังกฤษ ตามวิธีใช้งานของโปรแกรมควบคุมภาษาไทยที่ใช้อยู่ในขณะนั้น

3.10 ออกแบบคำอธิบายของรายการเลือก ได้ไม่เกิน 24 บรรทัด แต่ละบรรกัดไม่เกิน 80 ตัวอักษร

3.11 ตั้งสื่อแฟ้มรายการเลือกยาวไม่เกิน 8 ตัวอักษรเป็นภาษาอังกฤษ ตามหลักของดอส

3.12 ทนาดความกว้างทองตัวแปรนิเศษจะสามารถรับรายการเลือกได้ ไม่เกิน 2 หลัก หรือไม่เกินความกว้างของจอภาพ นับตั้งแต่จุดเริ่มต้นของตัวแปรพิเศษนั้น

3.13 การเลือกรายการของผู้ใช้ ให้ทำได้เฉพาะตัวอักษรหรือตัวเลข

PROCESS PROTOTYPE  $4.1$ 

เพื่อนำต้นแบบชอฟต์แวร์ที่สร้างเสร็จแล้ว มาให้ผู้ใช้ทดลองใช้งานตามชั้น ตอนต่างๆที่ต้องการ โดยผู้ใช้เพียงแต่ระบุชื่อแพ้มของรายการเลือกซึ่งเป็นจุดเริ่มต้นของต้น ต่อจากนั้นต้นแบบชอฟต์แวร์จะทำงานเหมือนกับชอฟต์แวร์สา เร็จรูป แบบซอฟต์แวร์ทั้งหมด โดยเริ่มจากการปรากฏรายการเลือกเพื่อให้ผู้ใช้เลือกรายการประมวลผลช้อมูลต่างๆ ถ้า เลือกผิดหรือเลือกรายการที่มิได้กำหนดไว้ โปรแกรมจะไม่ยอมทำงานต่อ และจะรอให้ผู้ใช้ เลือกรายการใหม่จนถูกต้อง จึงจะเริ่มปฏิบัติงานตามชั้นตอนนั้น เมื่อปฏิบัติงานเสร็จเรียบ ร้อยแล้วจะย้อนกลับมาแสดงรายการเลือก ให้ผู้ใช้เลือกรายการคำสั่งอื่นๆ รวมทั้งการเลิก ใช้ต้นแบบชอฟต์แวร์ด้วย

ทอบเทตจำกัดทองการทำงาน

4.1 รายการเลือกแบบช้อนทับกัน สามารถช้อนกันได้ไม่เกิน 6 ชิ้น

4.2 สำหรับการประมวลของการพิมพ์รายงานสามารถใช้คำสั่งได้เพียง อย่างเดียวคือ P (พิมพ์ด้วยเครื่องพิมพ์) เท่านั้น

4.3 หากการสร้างต้นแบบชอฟต์แวร์ใม่ได้กำหนดคำสั่ง Q (จบการใช้ ต้นแบบซอฟ์แวร์) ไว้ในรายการเลือก ก็จะไม่สามารถเลิกการใช้ต้นแบบซอฟต์แวร์ได้เลย

เพราะการทำงานของต้นแบบจะพยายามจำลองสถานการณ์ของการใช้ชอฟต์แวร์จริง

4.4 หลังจากจบชั้นตอนการประมวลผลช้อมูลก่อนจะกลับสู่รายการเลือก ของต้นแบบชอฟต์แวร์จะทำการบันทึกช้อมูลทั้งหมด ในแฟ้มฐานช้อมูลที่กำลังใช้งานนั้น โดย อัตานมัติทุกครั้ง

#### 5. EXIT

จบการใช้โปรแกรมสร้างต้นแบบซอฟต์แวร์ และกลับสู่ระบบดอสตามปกติ

## เทคนิคของการใช้โปรแกรมสร้างต้นแบบชอฟต์แวร์

1. สามารถสร้างต้นแบบชอนต์แวร์รายการใดก่อนก็ได้ ไม่จำเป็นต้องทำเรียง ตามลำดับหมายเลขของรายการเลือกที่แสดงไว้ในภาพที่ 3 เพียงแต่ผู้วิเคราะห์ต้องจำเอง ว่าฮังขาดรายการใดอยู่ เพราะการทำงานของโปรแกรมสร้างต้นแบบชอฟต์แวร์แบบคำสั่ง ต่อคำสั่ง (Interpreter) จึงไม่มีการตรวจสอบความผิดพลาดที่อาจจะเกิดขึ้นหลังจากที่ เริ่มใช้ต้นแบบชอฟต์แวร์ทดลองปฏิบัติงาน

2. แบบพอร์ม, โครงสร้างฐานข้อมูล รวมทั้งขั้นตอนการประมวลผลข้อมูลของ .ต้นแบบชอฟต์แวร์ที่ได้จากการใช้รายการลำดับที่ 1 - 3 (ภาพที่ 3) จะจัดเก็บเป็นข้อมูล มาตรฐานตามรหัสของแอสกี เพื่อนำไปใช้ในรายการลำคับที่ 4 ฉะนั้นจึงสามารถตกแต่ง แก้ไขโดยใช้โปรแกรมชนิดอื่น เช่น เวิร์ดสตาร์ เป็นต้น แต่ต้องรักษาโครงสร้างของ แฟ้มข้อมูลให้เหมือนกับ ที่โปรแกรมสร้างต้นแบบกำหนดให้ และควรระวังอย่าให้เกิดรหัส ควบคุมพิเศษชั้นในช้อมูล ซึ่งจะมีผลให้การทำงานของต้นแบบชอฟต์แวร์ผิดพลาดได้

3. การทำงานของต้นแบบชอนต์แวร์ จะเริ่มต้นจากแฟ้มรายการเลือกเสมอ เนื่องจากชั้นตอนการประมวลผลต่างๆ ตามแนวความคิดของผู้วิเคราะห์ระบบงานและ รายชื่อแฟ้มข้อมูลทุกชนิด ที่มาประกอบกันเป็นต้นแบบชอฟต์แวร์ จะสามารถปฏิบัติการได้ ใน

สถานการณ์ที่คล้ายกับชอฟต์แวร์จริง (ตามเหตุผลที่กล่าวมาแล้ว) ฉะนั้นถ้าขาดส่วนของ รายการเลือก ก็จะไม่สามารถใช้ต้นแบบซอฟต์แวร์ส่วนอื่นที่สร้างไว้ด้วย

4. ฐานช้อมูลที่เกิดชั้นในระหว่างการประมวลผลของต้นแบบชอฟต์แวร์ ถ้าต้อง การนำไปประยุกต์ใช้กับงานชอฟต์แวร์ที่สร้างขึ้นในภายหลัง ก็อาจทำได้ด้วยการพัฒนาโปร แกรมที่สามารถอ่านข้อมูลจากแพ้มของรหัสแอสกี เนื่องจากข้อมูลทั้งหมดเก็บไว้ในรหัสแอสกี ด้วยเช่นเดียวกับแพ้มข้อมูลอื่นๆ

5. ปริมาณช้อมูลทั้งหมดที่สามารถบรรจุลงในแพ้มฐานช้อมูล ไม่เกิน 64,000 ไบต์ต่อ 1 แฟ้ม ฉะนั้นผู้วิเคราะห์ระบบงาน ต้องประเมินว่าสมควรให้มีเธตธ้อมูลมากน้อย เพียงใด เพราะจะมีผลโดยตรงต่อจำนวนของระเบียนข้อมูล

หลังจากสร้างต้นแบบของการแสดงผลในจอภาพ, แบบพิมพ์รายงาน, และ  $6.$ รายการเลือกเรียบร้อยแล้ว หากไม่สั่งบันทึกรายละเอียดต่างๆไว้ก่อนเลิกงาน โปรแกรม สร้างต้นแบบซอฟต์แวร์จะเดือน เพื่อให้ผู้วิเคราะห์ทำการบันทึกให้เรียบร้อยก่อน

**โปรแกรมต้นแบบสามารถใช้ได้**ทั้งภาษาไทยและอังกฤษโดยอาศัยระบบของ  $7.$ ภาษาไทยที่ติดตั้งไว้ในคอมพิวเตอร์เครื่องนั้น ซึ่งจะทำให้การใช้งานเกี่ยวกับภาษาไทย เหมือนกับระบบโปรแกรมอื่นๆที่ผู้ใช้คุ้นเคย หรือถ้าผู้ใช้ไม่มีความรู้เกี่ยวกับการใช้โปรแกรม ภาษาไทยมาก่อน ก็จะได้เบ็นการฝึกวิธีใช้งานด้วย